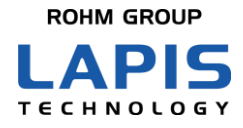

FEXK715x1\_AN\_Distance\_coded-01

# **Bluetooth<sup>®</sup> low energy Module** (**MK71511/MK71521) Application Note MK71511 Connection distance measurement**

Issue Date: Oct. 16, 2020

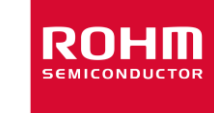

#### **NOTES**

- <span id="page-1-0"></span>1) The information contained herein is subject to change without notice.
- 2) When using LAPIS Technology Products, refer to the latest product information (data sheets, user's manuals, application notes, etc.), and ensure that usage conditions (absolute maximum ratings, recommended operating conditions, etc.) are within the ranges specified. LAPIS Technology disclaims any and all liability for any malfunctions, failure or accident arising out of or in connection with the use of LAPIS Technology Products outside of such usage conditions specified ranges, or without observing precautions. Even if it is used within such usage conditions specified ranges, semiconductors can break down and malfunction due to various factors. Therefore, in order to prevent personal injury, fire or the other damage from break down or malfunction of LAPIS Technology Products, please take safety at your own risk measures such as complying with the derating characteristics, implementing redundant and fire prevention designs, and utilizing backups and fail-safe procedures. You are responsible for evaluating the safety of the final products or systems manufactured by you.
- 3) Descriptions of circuits, software and other related information in this document are provided only to illustrate the standard operation of semiconductor products and application examples. You are fully responsible for the incorporation or any other use of the circuits, software, and information in the design of your product or system. And the peripheral conditions must be taken into account when designing circuits for mass production. LAPIS Technology disclaims any and all liability for any losses and damages incurred by you or third parties arising from the use of these circuits, software, and other related information.
- 4) No license, expressly or implied, is granted hereby under any intellectual property rights or other rights of LAPIS Technology or any third party with respect to LAPIS Technology Products or the information contained in this document (including but not limited to, the Product data, drawings, charts, programs, algorithms, and application examples、etc.). Therefore LAPIS Technology shall have no responsibility whatsoever for any dispute, concerning such rights owned by third parties, arising out of the use of such technical information.
- 5) The Products are intended for use in general electronic equipment (AV/OA devices, communication, consumer systems, gaming/entertainment sets, etc.) as well as the applications indicated in this document. For use of our Products in applications requiring a high degree of reliability (as exemplified below), please be sure to contact a LAPIS Technology representative and must obtain written agreement: transportation equipment (cars, ships, trains, etc.), primary communication equipment, traffic lights, fire/crime prevention, safety equipment, medical systems, servers, solar cells, and power transmission systems, etc. LAPIS Technology disclaims any and all liability for any losses and damages incurred by you or third parties arising by using the Product for purposes not intended by us. Do not use our Products in applications requiring extremely high reliability, such as aerospace equipment, nuclear power control systems, and submarine repeaters, etc.
- 6) The Products specified in this document are not designed to be radiation tolerant.
- 7) LAPIS Technology has used reasonable care to ensure the accuracy of the information contained in this document. However, LAPIS Technology does not warrant that such information is error-free and LAPIS Technology shall have no responsibility for any damages arising from any inaccuracy or misprint of such information.
- 8) Please use the Products in accordance with any applicable environmental laws and regulations, such as the RoHS Directive. LAPIS Technology shall have no responsibility for any damages or losses resulting non-compliance with any applicable laws or regulations.
- 9) When providing our Products and technologies contained in this document to other countries, you must abide by the procedures and provisions stipulated in all applicable export laws and regulations, including without limitation the US Export Administration Regulations and the Foreign Exchange and Foreign Trade Act..
- 10) Please contact a ROHM sales office if you have any questions regarding the information contained in this document or LAPIS Technology's Products.
- 11) This document, in part or in whole, may not be reprinted or reproduced without prior consent of LAPIS Technology.
- (Note) "LAPIS Technology" as used in this document means LAPIS Technology Co., Ltd.

Copyright 2020 LAPIS Technology Co., Ltd.

### **LAPIS Technology Co., Ltd.**

2-4-8 Shinyokohama, Kouhoku-ku, Yokohama 222-8575, Japan http://www.lapis-tech.com/en/

### Preface

<span id="page-2-0"></span>This application note describes Connection distance measurement using the MK71511 Evaluation Kit Mini (MK71511EK1) equipped with Bluetooth® 5 compatible Bluetooth low energy module MK71511 made by Lapis Technology.The following related documents are available, so please refer to them if necessary.

< Documents related to MK71511>

・MK71511 Data Sheet

・MK715x1 Evaluation Kit Mini (MK715x1EK1) Hardware Manual

Note: In this document, MK715x1 refers to both MK71511 and MK71521.

Communication distance measurement uses modified sample software provided by LAPIS Technology. Please refer to the related documents as necessary.

 $<$  Documents related to sample software  $>$ 

・MK715x1 Software Development Getting Started Guide

・MK715x1 AT Command Application User's Manual

•Bluetooth® is a registered trademark of Bluetooth SIG, Inc.

•All other company and product names are the trademarks or registered trademarks of the respective companies.

<span id="page-3-0"></span>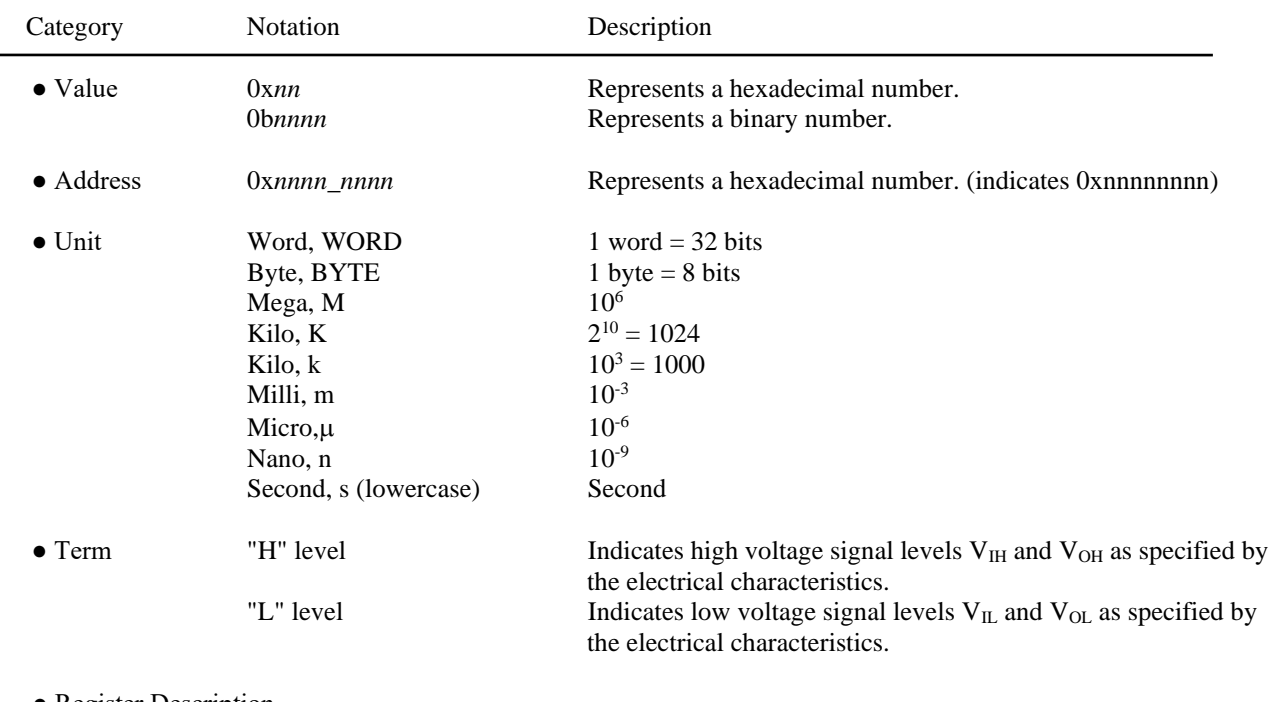

### **Notation**

● Register Description

Read/write attribute: R indicates read-enabled; W indicates write-enabled. MSB: Most significant bit in an 8-bit register (memory) LSB: Least significant bit in an 8-bit register (memory)

### **Table of Contents**

<span id="page-4-0"></span>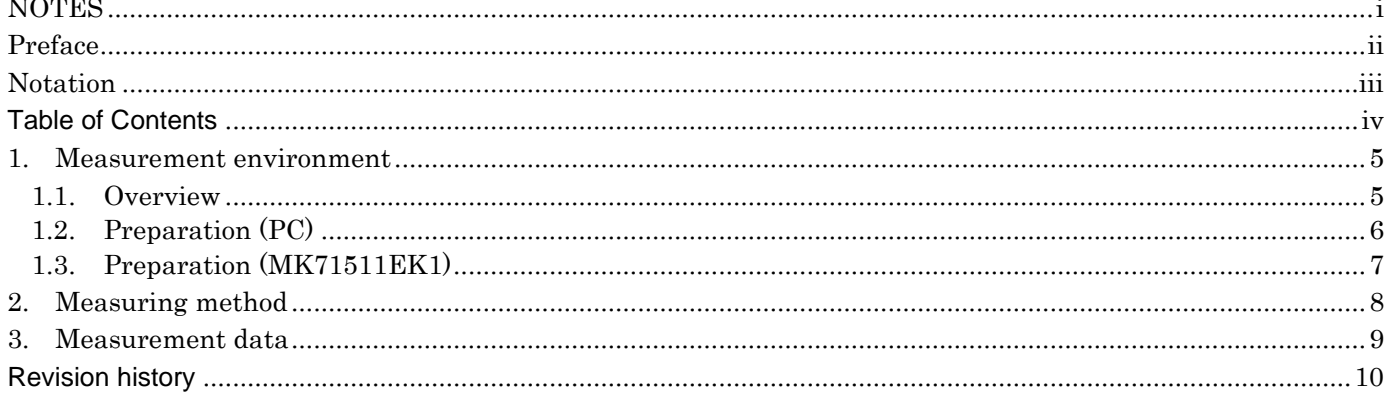

#### <span id="page-5-0"></span>**1. Measurement environment**

This chapter describes the environment and preparation for connection distance measurement.

#### <span id="page-5-1"></span>**1.1. Overview**

The communication distance measurement configuration and environment using MK71511EK1 is shown below.

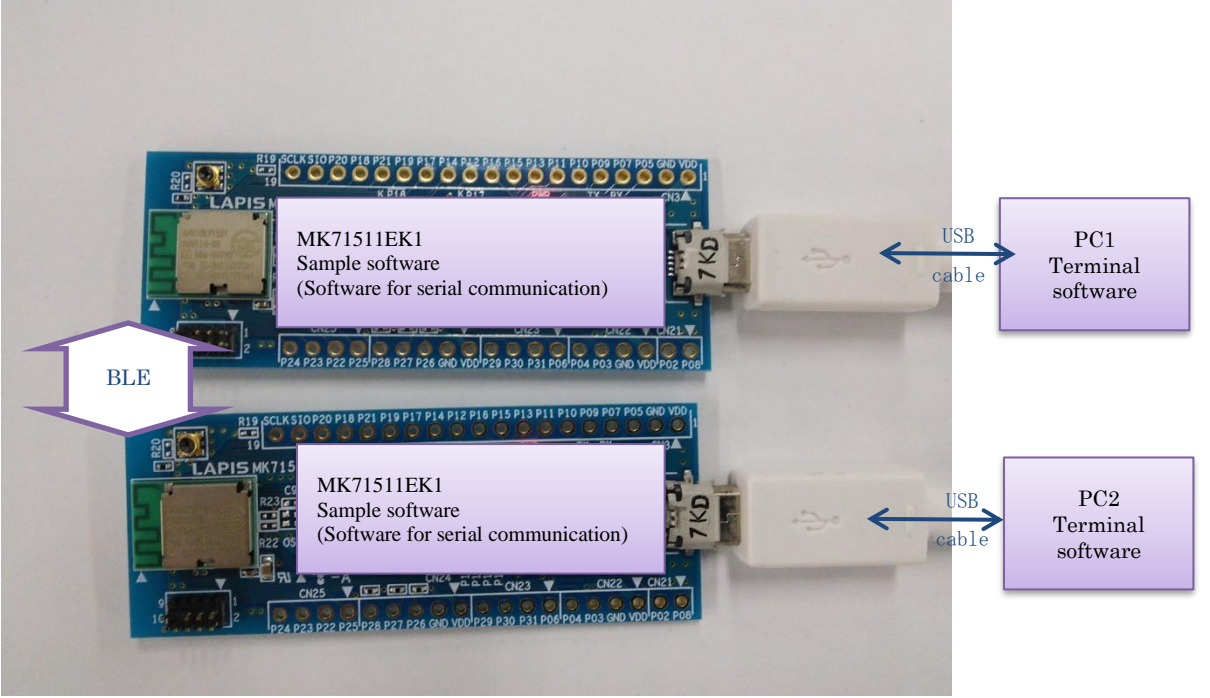

Fig. 1-1 Communication distance measurement board

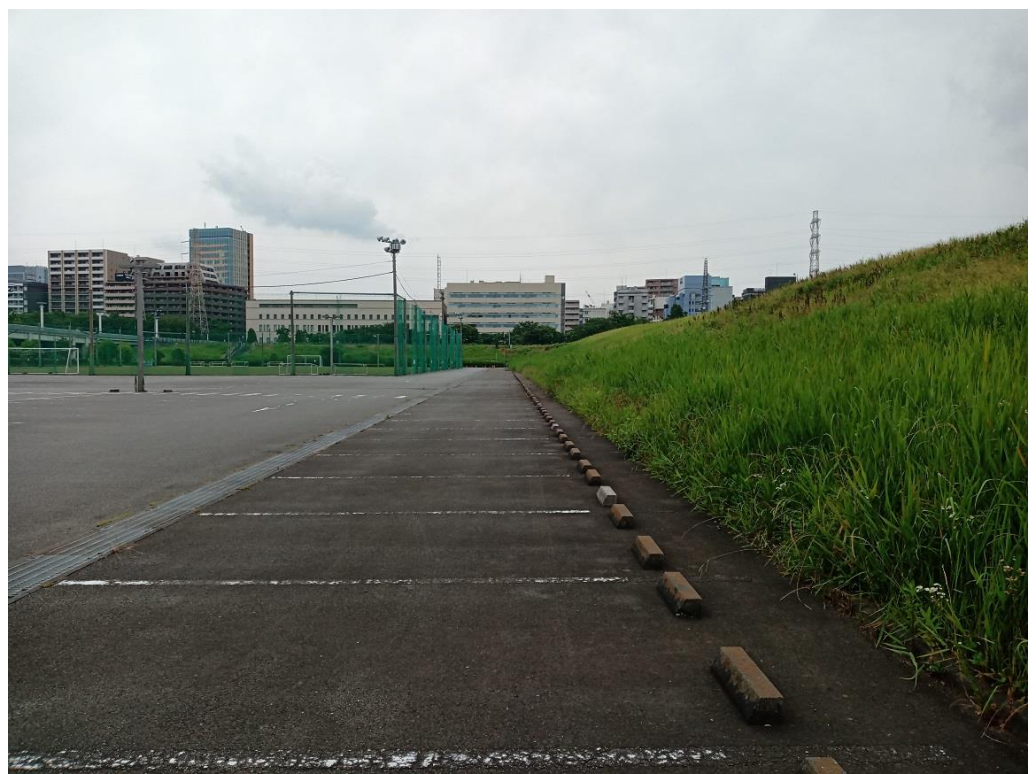

Fig. 1-2 Communication distance measurement environment

#### <span id="page-6-0"></span>**1.2. Preparation (PC)**

FT232RQ driver is required to connect the PC and MK71511EK1 USB connector with a USB cable. If necessary, please install the driver corresponding to your PC from the following site. <http://www.ftdichip.com/Drivers/D2XX.htm>

In order to write the built-in firmware from the dedicated tool, download and install the following two. \*If the download and installation procedures differ depending on the tool version, refer to the latest information for each tool.

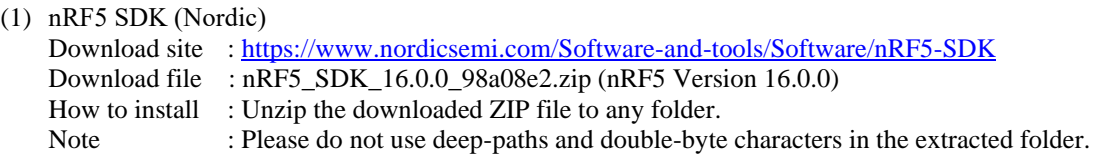

- (2) Segger Embedded Studio for ARM & J-Link Device Driver (Segger)
	- Download site :<https://www.segger.com/downloads/embedded-studio/>
		- How to install : Run the download file to install Segger Embedded Studio and J-Link Device Driver. The first time you run it, follow the steps to activate.

#### <span id="page-7-0"></span>**1.3. Preparation (MK71511EK1)**

Communication distance measurement uses modified sample software provided by LAPIS Technology. Refer to the MK715x1 Software Development Getting Started Guide and the MK715x1 AT Command Application User's Manual for how to apply the changes. The changes are shown below.

Change system parameters

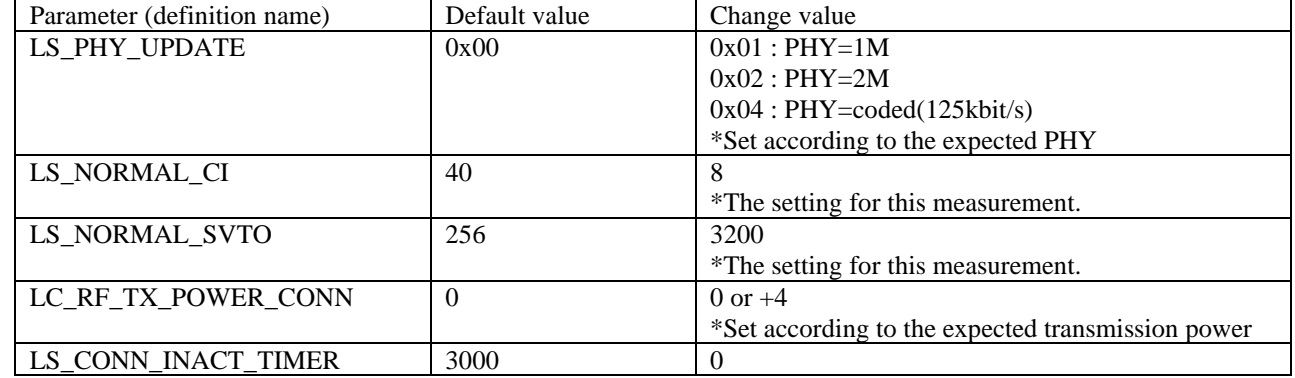

Program changed

By default in the sample software, the value of LS\_NORMAL\_CI +20 is the connection interval. At the time of our measurement, the following changes have been made to set the connection interval to the value of LS\_NORMAL\_CI.

Line 781 of ble\_handler.c Change before gap\_conn\_params.max\_conn\_interval = (LS\_NORMAL\_CI + MSEC\_TO\_UNITS(20, UNIT\_1\_25\_MS)); After change  $gap_{conn}$  params.min $_{conn}$  interval  $=$  LS\_NORMAL\_CI;

#### <span id="page-8-0"></span>**2. Measuring method**

The communication distance measurement procedure in this application note is shown below.

- (1) Connect MK71511EK1 to PC with USB cable. Please change the PHY settings to be measured in advance and write the generated application code.
- (2) Start the terminal software such as TeraTerm and set the serial port.

Port: Your COM port number Baud rate: 57,600 bps Data: 8bit Parity: None Stop: 1 bit Flow control: hardware

(3) Push the Reset SW (central/peripheral)

Enter the AT command "at<CR>" for command acceptance confirmation from the terminal, and if the result code "OK" is displayed, the UART communication between the PC and MK71511EK1 is normal. The "at" command input is not output because the echo back from the MK71511EK1 is invalid.

(4) Start sending advertisement by inputting "atd<CR>" from the peripheral terminal. The "atd" input is not output because the echo back from the MK71511EK1 is invalid. When the connection is completed, the result code "CONNECT" will be displayed. (Fig. 2-1)

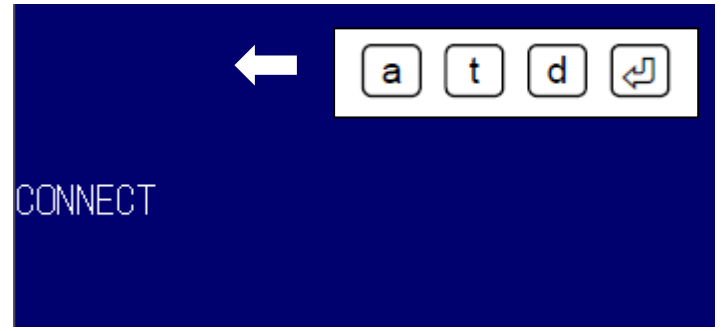

Fig.2-1 Peripheral terminal software

(5) Scan operation is started by inputting "ata<CR>" from the terminal on the central , and a connection is requested to the detected connection target device.

The "ata" input is not output because the echo back from the MK71511EK1 is invalid.

When the connection is completed, the result code "CONNECT" will be displayed. (Fig. 2-2)

For details on how to use the sample software, refer to the MK715x1 AT command application user's manual.

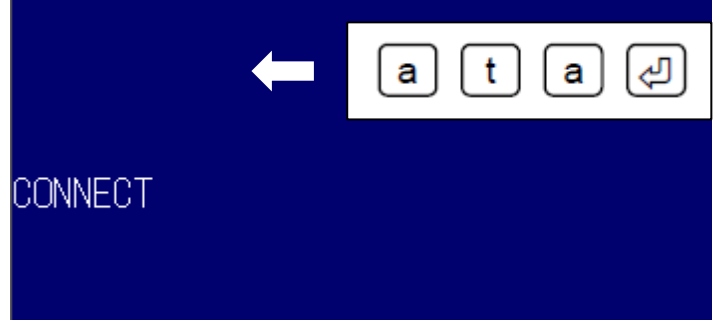

Fig.2-2 Central terminal software

- (6) Move one MK71511EK1 that has established a connection and check the connection is maintained. (It is judged that the connection is maintained by not receiving the result code "NO CARRIER" for 1 minute.)
- (7) Gradually separate the two MK71511EK1 and measure the distance to disconnect.

#### <span id="page-9-0"></span>**3. Measurement data**

The connection distance measurement data of MK71511EK1 is shown below.

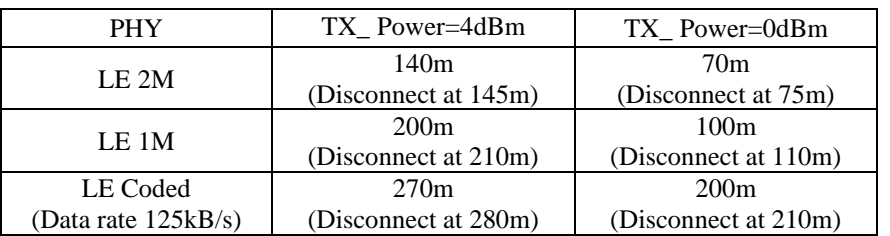

\*Communication distance varies depending on the measurement environment. It does not guarantee communication performance.

Communication parameters

C.I: 7.5msec S.L: 0 T.O: 3200msec

Connection maintenance confirmation time: 1 min Equipment orientation: Z-Plane-0° facing (Fig. 3-1) Equipment height: 1.5m (Fig. 3-2)

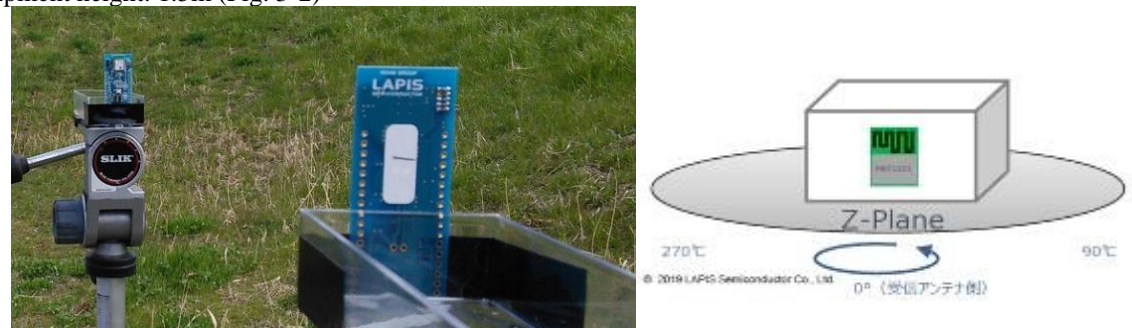

Fig.3-1 Equipment direction during measurement

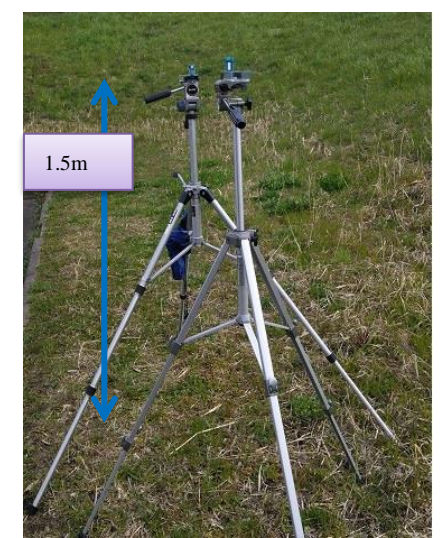

Fig. 3-2 Height of equipment during measurement

### <span id="page-10-0"></span>**Revision history**

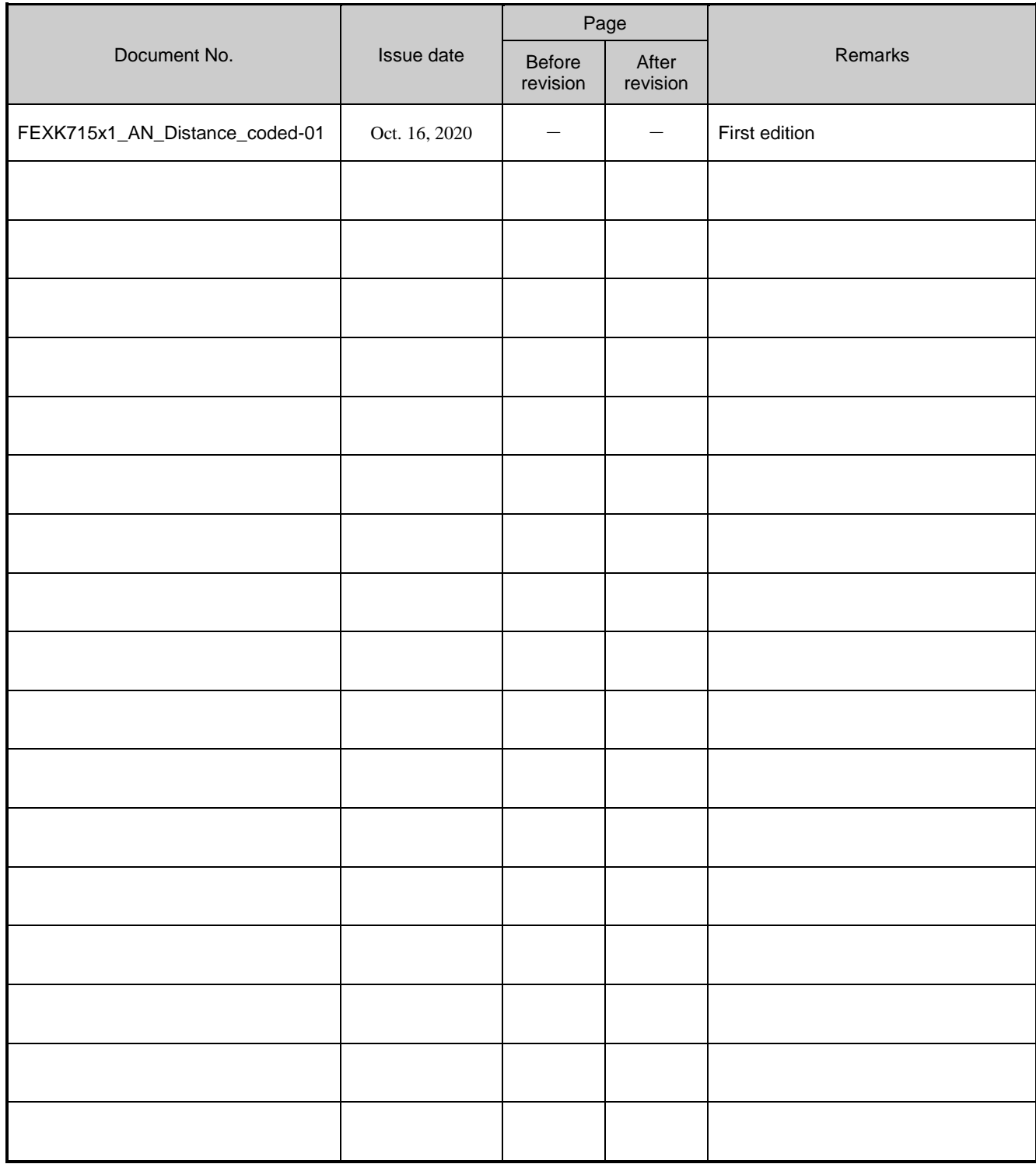